### UNIVERSIDAD DE SALAMANCA

### FACULTAD DE CIENCIAS SOCIALES

### GRADO EN COMUNICACIÓN AUDIOVISUAL 2011-2015

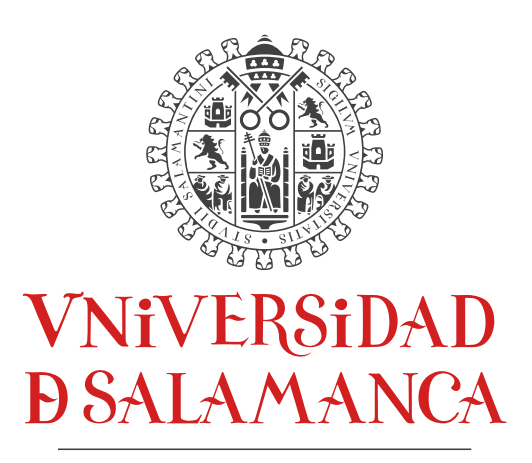

CAMPUS DE EXCELENCIA INTERNACIONAL

# **GRAFISMOS E INFOGRAFÍAS ANIMADAS**

# **PARA LOS PROGRAMAS +FACULTAD Y SU+**

# **DURANTE EL CURSO 2014-2015**

TRABAJO DE FIN DE GRADO

**JAVIER MELGAR PRIETO**

TUTORA:

**ISABEL MATILDE BARRIOS VICENTE**

SALAMANCA, 22 DE JUNIO DE 2015

Mi agradecimiento a quienes me han apoyado desde el primer momento para que me "embarcase" con este TFG, a mi familia, a los profesores, compañeros, y amigos.

Firma del estudiante Firma de la tutora

 $\frac{1}{\sqrt{2}}$ 

Javier Melgar Prieto Isabel M. Barrios Vicente

# ÍNDICE

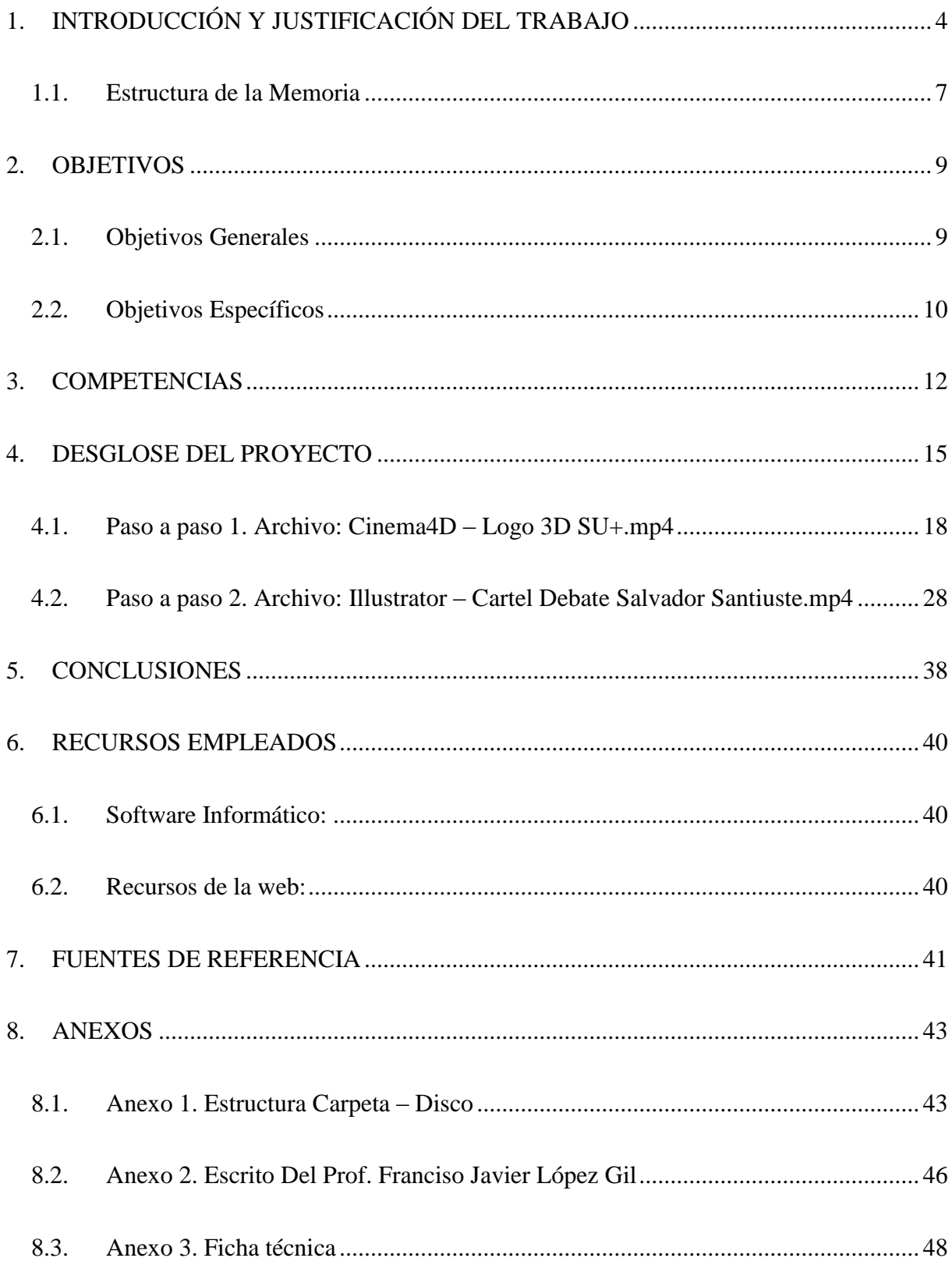

## <span id="page-3-0"></span>**1. INTRODUCCIÓN Y JUSTIFICACIÓN DEL TRABAJO**

La elección del presente Trabajo Final de Grado (en adelante, TFG) surge de la motivación que desde siempre he tenido por conocer y experimentar en primera persona con el mundo audiovisual, y en especial con la animación, los efectos especiales y los "motion graphics". Se trata de campos que hoy en día suelen englobar la mayor parte del proceso de posproducción audiovisual, una de las fases que ha cobrado una formidable importancia en la realización cualquier obra durante los últimos años, sobre todo debido a dos hechos fundamentales: En primer lugar, la incesante tendencia de incorporar grandes efectos en el mundo cinematográfico y televisivo, así como a los avances técnicos y tecnológicos que permiten desarrollar cualquier tipo de efecto o animación imaginable gracias a sofisticados programas informáticos.

Asimismo, otro de los motivos que me impulsaban a decantarme por este tipo de Proyecto fue la oportunidad que tenía para seguir aprendiendo y formándome en una rama del mundo audiovisual que hoy en día cuenta con un gran futuro por delante. Todo este trabajo, además, podría servirme de cara al futuro como carta de presentación de mis aptitudes a través de la puesta en marcha de un porfolio digital en el que vaya recogiendo todas estas piezas audiovisuales. Por último, también me parece adecuado resaltar la originalidad e innovación a la hora de dar visibilidad a unos contenidos que quizás no tengan tanta repercusión como otros campos audiovisuales, y que, en cambio, tienen detrás un arduo proceso de elaboración a veces no tomado en cuenta.

Con este planteamiento en mente, desde el primer momento la idea de realizar un Proyecto de creación audiovisual fue clara. No obstante, sabía que realizar este tipo de trabajo, y más concretamente enfocado a las animaciones, era una tarea complicada debido a la complejidad

que conlleva todo el proceso de creación. A ello se unía la dificultad de tener que realizar una obra animada de corta duración, puesto que sería impensable realizar una pieza audiovisual de gran duración. Cabe resaltar que por cuestiones de tiempo y utilización de técnicas de renderización de CGIs – o imágenes generadas por ordenador – bien en movimiento, o bien estáticas, se requiere incluso de las llamadas "granjas de renderización" debido a su complejidad. Por tanto, me surgió la necesidad de encontrar la fórmula de poder aunar un TFG de tipo creativo, que, además, no iba a mantener una narrativa lineal, con la creación de pequeñas animaciones que fueran capaces de justificar todo el proceso de preproducción, producción y posproducción.

Sin embargo, esta situación tuvo un punto de inflexión a raíz de la propuesta de realización de prácticas que iba a ofertar la propia Facultad de Ciencias Sociales de la USAL. Esta oferta buscaba la participación fundamentalmente de alumnos de Comunicación Audiovisual que quisieran realizar sus prácticas externas grabando los distintos actos y actividades que se iban a llevar a cabo dentro del programa + Facultad durante el curso 2014-2015.

Al conocer esta propuesta, pensé en la posibilidad de realizar de todo el diseño animado y los grafismos para los productos audiovisuales que se iban a grabar para el citado Programa. Éstas piezas serían pequeños fragmentos generados por ordenador que tendrían una misma unidad, esto es, seguirían una coherencia en su apariencia de tal forma que servirían para reforzar la identidad creativa de todos los vídeos que se iban a producir en +Facultad.

De este modo, primero tenía que transmitirle la propuesta a mi tutora, Isabel M. Barrios Vicente, quien me dio su aprobación y todo el apoyo para ponerme en marcha con ello. Asimismo, también debía presentarle la propuesta al coordinador del proyecto + Facultad, el profesor Francisco Javier López Gil, que también me dio su conformidad. No obstante, aún tenía un último obstáculo que solventar, puesto que el TFG por definición se trata de un trabajo único, unitario y exclusivo debía transmitir la propuesta que pretendía llevar a cabo ante la Presidenta de la Comisión del TFG, la profesora Lifen Cheng, que tenía que planteárselo a la citada Comisión para su aprobación.

Finalmente, tras un intercambio de correos electrónicos con la Presidenta, quien se interesó desde el comienzo por el tipo de TFG novedoso que planteaba, mostrando también su apoyo, me comunicó la decisión unánime de la Comisión del TFG de aceptar mi propuesta. Una propuesta centrada en llevar a cabo un Proyecto que sea compendio/contenedor de varias piezas audiovisuales de corta duración que contienen un mismo núcleo temático o hilo conductor, que no es otro que las actividades del programa + Facultad.

No obstante, tanto mi tutora como la propia Presidenta me animaron a realizar, además de las piezas finales, una reseña textual, pero también audiovisual del proceso que ha sido necesario para cada una de ellas de forma que quede aún más patente la laboriosa tarea que resulta la confección de un vídeo que a simple vista puede parecer de sencilla producción. Dichas reseñas se pueden comprobar en el apartado cuarto de este documento, denominado "Desglose del Proyecto", así como en los archivos de vídeo que puede encontrarse en la carpeta "Brutos y Videotutorial", siguiendo el formato que establece la normativa del TFG.

De este modo, tras las dificultades iniciales para dar cabida a un TFG de este carácter, las muestras de apoyo de todos los profesores implicados y la aprobación final por parte de la Comisión sólo queda plasmar en este texto la motivación y las ganas de que he puesto en todos los fragmentos que se entregan.

### <span id="page-6-0"></span>*1.1.Estructura de la Memoria*

Por otra parte, esta memoria está estructurada en ocho apartados. El primero de ellos, como ha podido leerse, es "Introducción y justificación del trabajo"; aquí se presenta el porqué del TFG y las circunstancias que han hecho posible el mismo. En el segundo punto, "Objetivos", se plantea lo que se pretende lograr, así como la meta personal que tiene para mí el Proyecto. El tercer apartado, "Competencias", expone la relación del presente TFG con las competencias del Grado en Comunicación Audiovisual. Bajo el cuarto epígrafe, "Desglose del Proyecto", se indica cómo ha sido el proceso creativo de las piezas desde el inicio hasta el final, además de recogerse los "paso a paso" de varias obras a modo de ejemplo del proceso seguido con todas ellas. El apartado quinto recoge las "Conclusiones". Por su parte, el sexto está dedicado a enumerar los "Recusos empleados", mientras que el septimo muestra la "Fuentes de referencia"*.* Para finalizar, se incluyen también tres "Anexos".

El primero de ellos contiene la estructura del soporte de almacenamiento en el que se encuentran los fragmentos audiovisuales, donde se pueden visionar todos los archivos que componen este TFG, así como los enlaces en los que se puede acceder desde la web.

El segundo anexo consiste en un pequeño escrito elaborado por Javier López Gil, profesor que imparte docencia en la titulación en Comunicación Audiovisual y director del proyecto de creación de los programas SU+ y +Facultad, que se ha encargado de toda la coordinación del equipo. El citado texto es una muestra del reconocimiento a la labor que he venido realizando durante los casi ocho meses que ha estado vigente toda la realización audiovisual.

Por último, también se adjunta en esta memoria, tal y como se indica en la propia normativa del TFG, una breve ficha técnica en la que se recogen los datos del Proyecto.

### <span id="page-8-0"></span>**2. OBJETIVOS**

Una vez planteadas las líneas generales sobre las que este TFG va a desarrollarse, así como la tipología y características propias de un proyecto de tipo creativo, que en este caso se encuentra directamente relacionado con una actividad práctica de un carácter semi-profesional (Programa +Facultad y SU+), el siguiente paso lógico que atañe a éste es el establecimiento unas metas a alcanzar con su desarrollo. De este modo, la realización del presente TFG se fundamenta en una serie de objetivos, tanto generales como específicos, que se enmarcan dentro de los planteados dentro del propio Plan de Estudios del Grado en Comunicación Audiovisual de la Universidad de Salamanca.

### <span id="page-8-1"></span>*2.1.Objetivos Generales*

En cuanto a los objetivos generales, el desarrollo del Proyecto no tiene otra meta que la de constatar el correcto dominio de una serie de competencias adquiridas a lo largo de los cuatro años de estudios:

- **Competencias teóricas**, que sirvan como base sobre la que sustentar y justificar los diseños y los objetivos presentes en cada obra de creación audiovisual que se va a producir.
- **Competencias prácticas**, puesto que toda labor de creación audiovisual supone un complejo proceso en el que se hace especialmente necesario el conocimiento de técnicas y habilidades que deben ser plasmadas como parte última en diversos programas informáticos.

En definitiva, a través del conjunto de pequeñas obras audiovisuales de animación que se adjuntan, se pretende demostrar los conocimientos adquiridos.

### <span id="page-9-0"></span>*2.2.Objetivos Específicos*

En el caso de los objetivos específicos que se buscan alcanzar con el presente TFG, éstos se centran en la capacidad del estudiante para superar las distintas problemáticas y dificultades con las que se puede encontrar en el inminente futuro profesional (OE01). Asimismo, dada la naturaleza de un TFG con un claro enfoque creativo, se busca manifestar la validez del estudiante para ejercer la labor de dos perfiles profesionales en concreto (OE02).

Siguiendo lo recogido en el Plan de Estudios del Grado en Comunicación Audiovisual de la Universidad de Salamanca (2010, 24), éstos son los de:

- **Director, guionista y realizador audiovisual**. Profesional especializado en tareas de guión y dirección-realización en los distintos medios audiovisuales cinematográfico, televisivo, vídeográfico, publicitario, radiofónico, de infografía y multimedia— con conocimientos de los procesos técnicos y artísticos. Profesional polivalente capacitado para poner en escena un proyecto, un plan de trabajo y un presupuesto previo.
- **Diseño de producción y posproducción visual y sonora**. Profesional capacitado en el diseño de todos los aspectos vinculados al sonido, la imagen y el grafismo en las diversas fases de la producción audiovisual. Su perfil profesional también abarca los entornos interactivos para la creación de producciones orientadas a Internet, vídeojuegos y entornos digitales.

Igualmente, cabe resaltar el propio objetivo personal que tiene todo este Proyecto para un estudiante del Grado en Comunicación Audiovisual, como es mi caso. En este sentido, y siguiendo la línea que expuse en el anterior apartado, la posibilidad de crear un Proyecto final que sirviera para complementar mi formación en un campo como el del diseño de gráficos

animados y el del modelado en tres dimensiones, era una prioridad para mí. Ya no sólo por la satisfacción personal que me produce el poder dedicarme a una labor como ésta, sino porque con ello también pretendo que se tome en consideración todo un proceso de creación que a veces no se tiene tan en valor como otros.

Además, otra de las metas que me propuse de cara a la realización del TFG era la de plasmar, en la medida de lo posible, un trabajo con una calidad lo más próxima al ámbito profesional. Crear un trabajo de tal nivel me podría permitir igualmente utilizar dicho material como parte de un futuro vídeo demostrativo, conocido en el mundo del audiovisual como bobina o *reel* en el que se pudieran visualizar mis capacidades tanto técnicas como creativas.

En resumen, los objetivos marcados van encaminados no sólo a la realización de un mero proyecto para el final de Grado, sino que pretende ser toda una carta de presentación de cara a mi inmediata salida al mercado laboral. En un momento en el que el mundo del audiovisual y las nuevas tecnologías están en auge, supone así una oportunidad inigualable para poner de relevancia todo lo aprendido durante estos años.

### <span id="page-11-0"></span>**3. COMPETENCIAS**

Establecida la tipología y el concepto del presente TFG, así como sus objetivos, el siguiente paso que se hace necesario destacar es el de las distintas competencias que han sido puestas en práctica en el proceso de creación audiovisual que se recoge esta memoria. Así, durante los cuatro años de Grado, los conocimientos y competencias adquiridos a través de las asignaturas que comprenden todo el Plan de Estudios han sido esenciales para la correcta elaboración de las distintas fases de este trabajo.

Tomando, de nuevo, como referencia el Plan de Estudios del Grado en Comunicación Audiovisual de la Universidad de Salamanca (2010, 25-26), cabe destacar los siguientes puntos como conocimientos generales adquiridos que tienen especial relación en la elaboración de este Proyecto:

- **Conocimiento y aplicación de las técnicas y procesos de producción y difusión audiovisuales en sus diversas fases.**
- **Conocimiento y aplicación de las técnicas y procesos de creación y difusión audiovisuales en sus diversas fases desde el punto de vista de la puesta en escena desde la idea inicial hasta su acabado final.**
- **Conocimiento del uso correcto oral y escrito de las lenguas propias y del inglés como forma de expresión profesional en los medios de comunicación.**
- **Conocimiento teórico-práctico y aplicación de las tecnologías aplicadas a los medios de comunicación audiovisuales (vídeo y soportes multimedia).**
- **Conocimiento de la imagen espacial y de las representaciones icónicas en el espacio, tanto en la imagen fija como audiovisual, así como los elementos constitutivos de la dirección artística.**

Por otro lado, además de los citados conocimientos, también se hace esencial destacar el papel de competencias específicas de carácter profesional (CEP) así como competencias específicas académicas (CEA) en el resultado final de las piezas audiovisuales. En primer lugar, dentro de las CEP que recoge el Plan de Estudios del Grado en Comunicación Audiovisual de la Universidad de Salamanca (2010, 28-29):

- **(4CEP) Capacidad y habilidad para gestionar técnicas y procesos de producción audiovisual, producción fotográfica, producción multimedia, organización y creación de productos audiovisuales en los distintos soportes**.
- **(8CEP) Capacidad para aplicar técnicas y procesos de creación, producción y difusión en el campo del diseño gráfico y de los productos multimedia**, así como en la organización de eventos de la industria audiovisual
- **(10CEP) Capacidad para aplicar principios y funciones de la identidad visual para la creación de un manual de normas para la identidad visual corporativa** de una empresa determinada.
- **(12CEP) Capacidad para realizar la ordenación técnica de los materiales sonoros y visuales conforme a una idea utilizando las técnicas narrativas y tecnológicas necesarias para la elaboración, composición, acabado y masterización de diferentes productos audiovisuales y multimedia**.
- **(13CEP) Capacidad para diseñar y concebir la presentación estética y técnica de la puesta en escena a través de las fuentes lumínicas y acústicas** naturales o artificiales atendiendo a las características creativas y expresivas que propone el director del proyecto audiovisual.

Por otro lado, en lo que respecta a las CEA del Plan de Estudios del Grado en Comunicación Audiovisual de la Universidad de Salamanca (2010, 30-31):

- **(2CEA) Habilidad para el uso adecuado de herramientas tecnológicas en las diferentes fases del proceso audiovisual** para que los alumnos se expresen a través de imágenes o discursos audiovisuales con la calidad técnica imprescindible.
- **(5CEA) Capacidad para incorporarse y adaptarse a un equipo audiovisual profesional**, haciendo compatibles e incluso sinérgicos sus propios intereses particulares y los del proyecto colectivo en el que se ha incorporado.
- **(7CEA) Creatividad: capacidad para asumir riesgos expresivos y temáticos en el marco de las disponibilidades y plazos de la producción audiovisual**, aplicando soluciones y puntos de vista personales en el desarrollo de los proyectos.
- **(12CEA) Orden y método: habilidad para la organización y temporización de las tareas**, realizándolas de manera ordenada adoptando con lógica las decisiones prioritarias en los diferentes procesos de producción audiovisual.

### <span id="page-14-0"></span>**4. DESGLOSE DEL PROYECTO**

Del mismo modo que he señalado los objetivos y competencias que atañen al presente TFG, otro de los apartados que ha de comprobar todo el proceso de creación de obras audiovisuales es propio desglose del Proyecto. En este sentido, al ser un trabajo-contenedor, como ya se ha comentado anteriormente, me parece adecuado realizar una explicación de forma resumida del paso a paso que se ha llevado a cabo en algunas de las piezas, las cuales van a servir como ejemplo o modelo para el resto.

Sin embargo, antes de proceder a la descripción del paso a paso, me parece valioso destacar en este punto la importancia de fase de preproducción de todo el proceso creativo. En mi caso, generalmente, antes de ponerme a realizar cualquier diseño directamente en el ordenador necesito un tiempo de preparación; no sólo para pensar qué es lo que quiero mostrar en los vídeos sino para dilucidar cuál es el objetivo y el público al que va destinado el producto. Quizás es la parte más compleja de todo el proceso, pues implica un esfuerzo creativo que puede llevar varios días antes de ponerte con el programa informático.

De este modo, tras la etapa inicial de reflexión acerca del trabajo que se me ha encargado, suelo dibujar alguna de las ideas que se me han ocurrido, a modo de *storyline*, para servirme de futura guía. Asímismo, puesto que necesito tener una estructura mental clara, también escribo todos los puntos de giro y cambios que previamente creo que van a ser fundamentales a la hora de realizarlo en el ordenador, de manera que siga un orden posteriormente. Con todo ello, el siguiente paso ya es plasmar todo lo que he planteado inicialmente en cada uno de los *softwares.*

Igualmente, debo recalcar que el número total de animaciones audiovisuales (finales) que van a conformar el núcleo de todo el TFG es de diecinueve. La mayoría de éstas son de tipo videográfico, si bien todas han sido fruto de una compleja fase de preparación previa, es decir la preproducción; y una posterior puesta en marcha tras su concienzuda revisión en la etapa de posproducción. Así, como resultado de ello, se trata de un trabajo que combina un material de carácter ilustrativo-fotográfico en movimiento o de imágenes en tres dimensiones, gracias a la utilización de un *software* específico para la generación de imágenes por ordenador (CGIs).

En este momento, una de las características de las animaciones finales que debo citar también es la duración, pues gran parte de éstas oscilan entre los diez y los treinta segundos. Una duración tan corta podría llevar a pensar que su confección no ha supuesto un arduo trabajo detrás de cada una de ellas, o quizás que su brevedad denota una rapidez en el proceso. Sin embargo, es precisamente una de las dificultades añadidas, si no la mayor, porque realizar un trabajo de tan corta duración y además cumplir con el cometido que se pretende llegar a través de él, es cuestión de largas horas de preparación, así como de numerosas pruebas y errores, tal como puede comprobarse en cada uno de los vídeos adjuntados en la carpeta "Brutos y Videotutorial".

En este sentido, además de adjuntar todas las animaciones que componen el Proyecto final, también se van a presentar dentro del mismo documento varios archivos audiovisuales a modo de brutos del proceso de elaboración. Dichos brutos tienen el objetivo de servir como forma de justificación de la complejidad de este TFG, además de como de muestra de la originalidad en la elaboración propia de las producciones audiovisuales. No obstante, debido a la longitud en el tiempo de producción y al tamaño de los archivos generados se van a presentar únicamente dos vídeos por cada programa utilizado. Esto es un total de seis brutos, en lugar de otros diecinueve archivos. Así la carpeta contiene: dos brutos utilizando el programa Adobe After Effects, dos utilizando el programa Adobe Illustrator, y, finalmente, dos utilizando el programa Cinema 4D; además de las animaciones finales.

La decisión de seleccionar dos brutos por programa utilizado ha sido convenientemente meditada, puesto que, además de ser los archivos originales, también hacen posible que se puedan tomar como vídeo-tutoriales a modo de demostración (de tipo *how-to)* de cómo se ha ido confeccionando cada una de las piezas audiovisuales finales dentro del mismo entorno de trabajo. De este modo, cada uno de los brutos ha sido realizado mediante la grabación-captura de la pantalla de mi propio equipo informático mientras se iban realizando las animaciones. Por lo tanto, se ha tenido que utilizar además otro programa informático que posibilitara la grabación, así como su posterior edición final, denominado ScreenFlow.

Por último, y como forma de ejemplificar aún más todo el proceso creativo, uno de los citados brutos va a tener una función de vídeo-tutorial al uso, puesto que, además presentar la grabación de pantalla como los demás vídeos, ésta se ha complementado con una grabación auditiva. Así, el vídeo toma un cariz más didáctico en el que se va explicando con la voz y de forma más clara todos y cada uno de los pasos que se van tomando. El citado vídeo está claramente delimitado en la carpeta, pues, además, es el que mayor duración de todos: tiene (dos horas y cuatro minutos), debido a la complejidad de coordinación y grabación tanto visual como auditiva.

En este caso, la decisión de mostrar uno de los brutos como videotutorial locutado es fruto de una labor de estudio previo para comprender qué formato debería ser el más conveniente para demostrar todo el proceso de elaboración. Elegir la opción de locutar y grabar en vídeo conforme se va construyendo la animación permite exhibir de forma muy clara y visual todo el proceso. No deja de tratarse de un paso a paso más, como los que se muestran a continuación, pero en este caso, siguiendo unas pautas frecuentes en los *how-tos*, que cuentan con gran éxito y es acorde a las "reglas" de un momento en el que el formato digital domina casi todos los ámbitos de la enseñanza.

Una vez explicado todo el proceso que se ha llevado a cabo para la generación de los brutos, así como las distintas características de las piezas finales, en las siguientes líneas también se va a presentar el pequeño "paso a paso" desglosado. Para ello, se van a tomar como ejemplos dos de los brutos ya mencionados, puesto que la finalidad de dicho paso a paso es servir como un complemento por escrito a lo ya presentado en forma audiovisual. De este modo, a continuación se van a ejemplificar varios de los procesos tanto de forma escrita, como con capturas de pantalla de algunos de los momentos más importantes de los mismos.

En primer lugar se presenta el "paso a paso" del archivo "Cinema4D – Logo 3D SU+.mp4" accesible en la carpeta del Proyecto, y que, como su propio nombre indica, ha sido realizado dentro del programa de modelado en tres dimensiones Cinema 4D.Y, en segundo lugar, el archivo que se va a describir es el denominado "Illustrator – Cartel Debate Salvador Santiuste.mp4", realizado con el programa para elaborar gráficos vectoriales Adobe Illustrator.

### <span id="page-17-0"></span>*4.1.Paso a paso 1. Archivo: Cinema4D – Logo 3D SU+.mp4*

### **Paso 1. Configuración del Proyecto:**

- Abrir el programa Cinema 4D.
- Crear el archivo llamado "Logo3D-SU+".
- Abrir la configuración de render de escena:
	- o Pestaña "Output":
		- Tamaño de Escena: HDTV 1080p.
		- $\blacksquare$  FPS: 25.
	- o Pestaña "Save":
		- File: marcar la ruta donde guardarlo.

• Formato: TIFF con capas.

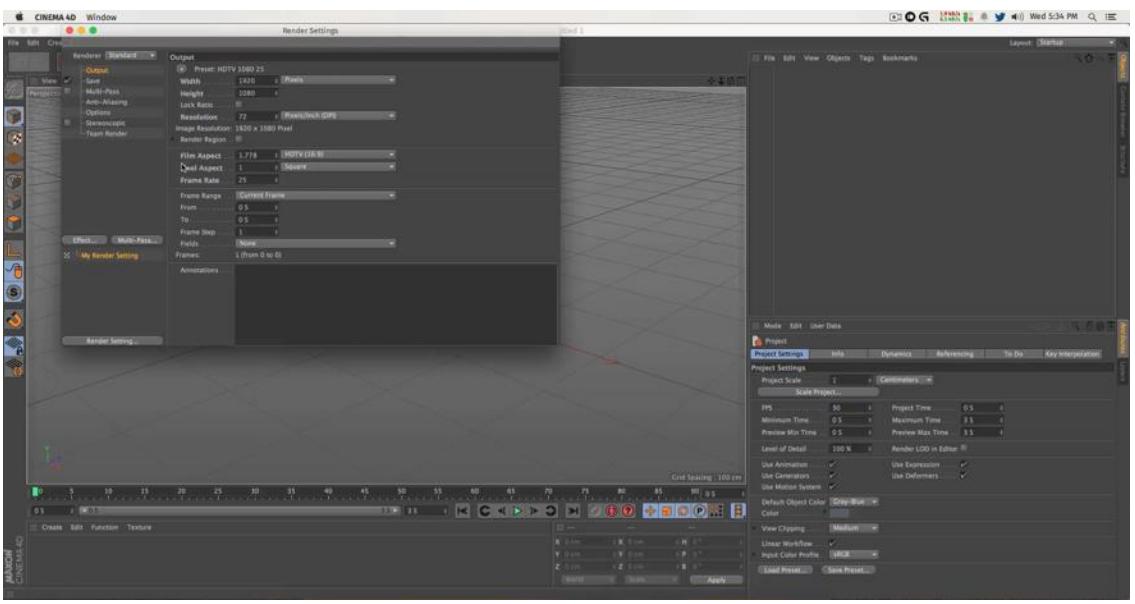

Figura 1. Imagen de configuración de una escena en C4D.

### **Paso 2. Diseño de la escena.**

- > Crear un objeto "Floor".
- > Crear un objeto "Background".
- $\triangleright$  En la parte de materiales:
	- o Crear material por defecto.
- Renombrar el material por defecto como "fondo".
- $\triangleright$  Editar el material "fondo":
	- o Canal de color. Cambiar textura a tipo gradiente.
	- o Cambiar el tipo de gradiente a circular.
	- o Elegir color A: RGB: 255-228-178
	- o Elegir color B: RGB: 153-153-153.
- Aplicar el material "fondo" a los objetos "Floor" y "Background".
- En la etiqueta textura del material "fondo" cambiar el tipo de proyección a frontal.
- Crear una etiqueta de composición en los objetos "Floor" y "Background".
- En la etiqueta de composición activar la opción "Compositing background".

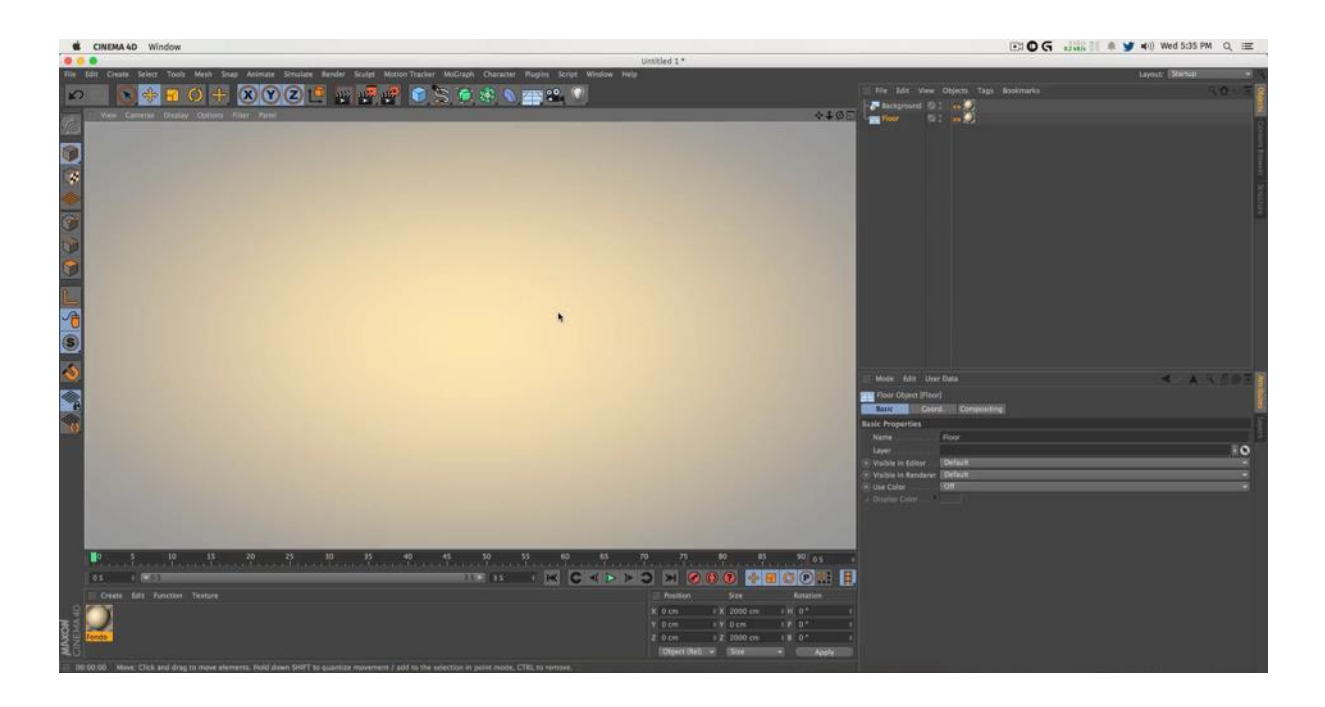

Figura 2. Escena de C4D en previsualización.

### **Paso 3. Modelado del objeto rectangular.**

- > Crear un objeto "Cube".
- Cambiar el tamaño en X de las propiedades del objeto cube: 300 cm.
- Activar el atributo Separate Surfaces.
- $\triangleright$  Activar el atributo Fillet.
- Modificar el Fillet Radius: 15 cm.
- Ajustar la posición del objeto Cube al borde del objeto "Floor".

### **Paso 4. Modelado del texto SU.**

- > Crear un objeto "MoText":
	- o Elegir fuente Helvetica Neue.
- o Grosor Condensed Bold.
- o Alineación de texto centrada.
- Poner como texto 'SU'.
- Alinear el objeto "MoText" con el objeto "Cube" para que sobresalga.
- En propiedades Caps del objeto "MotText".
- > Activar Fillet Cap en Start y End.
- En Start:
	- o Steps: 10.
	- o Radius: 2 cm.

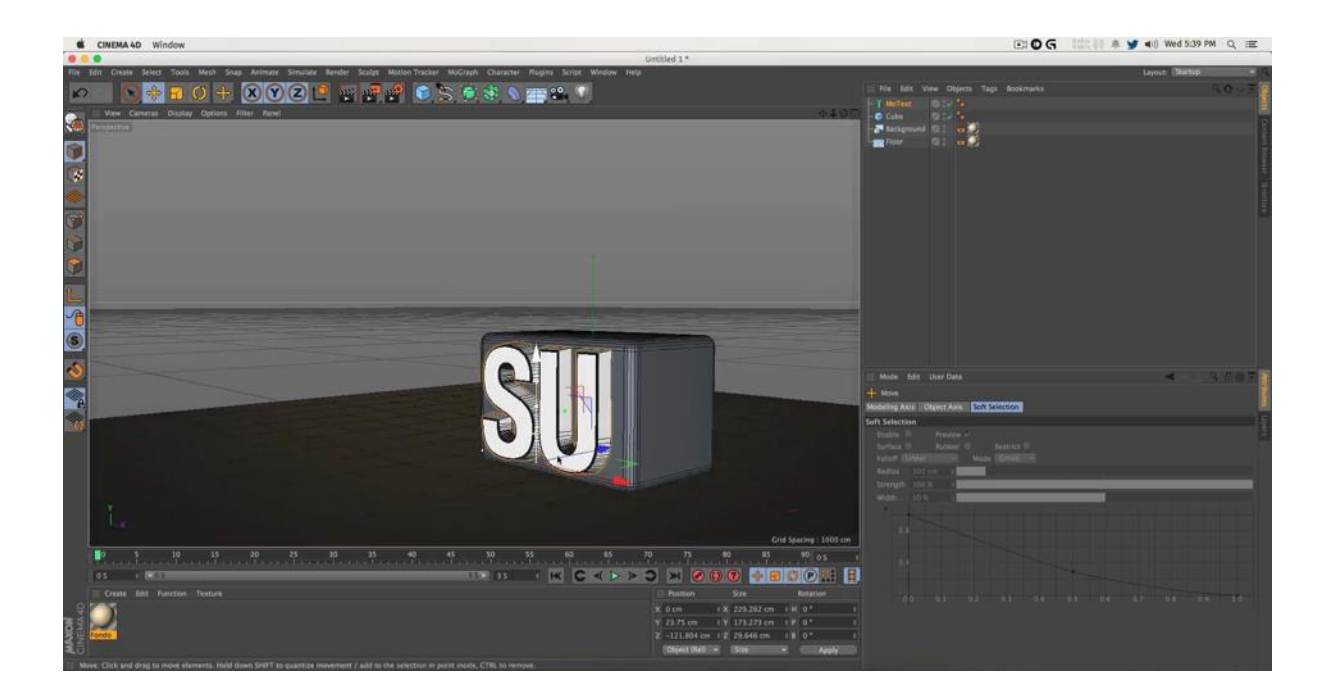

Figura 3. Modelado del cubo y texto SU en C4D.

### **Paso 5. Modelado del logo +Facultad.**

- Crear otro objeto "Cube1".
- Cambiar el tamaño de las propiedades del objeto "Cube":
	- o Tamaño en X: 50 cm.
- o Tamaño en Y: 200 cm.
- o Tamaño en Z: 70 cm.
- $\triangleright$  Activar el atributo Fillet.
- $\triangleright$  Modificar el Fillet Radius: 5 cm.
- > Alinear con el objeto "Floor".
- $\triangleright$  Rotar el objeto "Cube1" en el eje Z: -45°.
- Duplicar el objeto "Cube1".
- Rotar el nuevo objeto "Cube2" en el eje Z: 45º.

### **Paso 6. Iluminar la escena.**

- > Iluminación de la escena a 3 luces:
	- o Crear un objeto "Overhead Softbox".
	- o Crear otro objeto "Softbox".
	- o Crear otro objeto "Softbox".
- Colocar el objeto "Overhead Softbox" como luz principal encima del logo.
- Colocar sendos objetos "Softbox" a cada lado de la escena como luz de relleno.
- Desmarcar el atributo 'Seen by camera'.

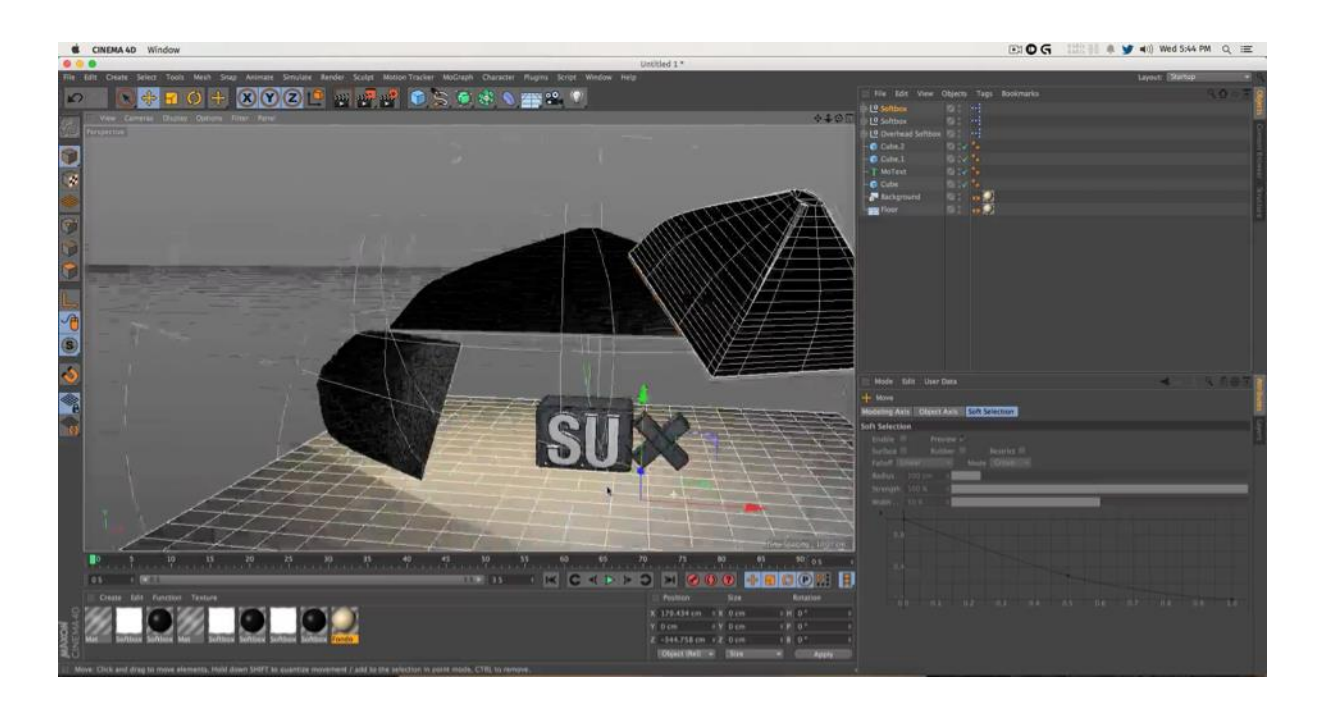

Figura 4. Esquema de iluminación de la escena en C4D.

### **Paso 6. Texturizar el objeto "MoText".**

- Crear un nuevo material y renombrarlo como "Letra".
- Editar el material "Letra":
	- o Canal Color: RGB con valores: 255-238-92.
	- o Canal Reflectance:
		- Añadir una capa nueva "Reflection":
			- Textura tipo: Fresnel.
			- Valor Brillo: 11%.
			- Valor Mix Strength: 20%.
- Aplicar el material "Letra" al objeto "MoText".

### **Paso 7. Texturizar el objeto "Cube".**

- Crear un nuevo material y renombrarlo como "Cubo".
- > Editar el material "Cubo":
- o Canal Color: RGB con valores: 249-40-75.
- o Canal Reflectance:
	- Valor capa "Default Specular": 61%.
	- Añadir una capa nueva "Reflection":
		- Textura tipo: Fresnel.
		- Valor Brightness: 11%.
		- Valor Mix Strength: 20%.
- > Aplicar el material "Cubo" al objeto "Cube".

### **Paso 8. Texturizar objetos "Cube1" y "Cube2".**

- Crear un nuevo material y renombrarlo a "+FAC1".
- Editar el material "+FAC1":
	- o Canal Color:
		- En textura cambiar a gradiente.
		- Tipo de gradiente a vertical.
		- Color A del gradiente: RGB 247-173-70.
		- Color B del gradiente: RGB 255-46-46.
		- Color C del gradiente: RGB 200-200-200.
	- o Canal Reflectance:
		- Capa "Default Specular" a valor 40%.
		- Attenuation cambiar a Metal.
		- Valor Width: 95%.
		- Valor Falloff: -20%.
		- Añadir una capa nueva "Reflection" de valor 25%:
			- Textura tipo: Fresnel.
- Valor Brightness: 10%.
- Valor Mix Strength: 20%.
- o Canal Luminance:
	- Stregth:  $5%$
- o Canal Bump:
	- Strength:  $5\%$ .
	- En textura cambiar a Noise:
		- Tipo de Noise: Luka.
- Aplicar el material "+FAC1" al objeto "Cube1".
- Duplicar el material "+FAC1" a "+FAC2".
- Editar el material "+FAC2":
	- o Canal Color:
		- Cambiar valores del gradiente vertical:
			- Color A del gradiente: RGB 89-245-23.
			- Color B del gradiente: RGB 255-46-46.
			- Color C del gradiente: RGB 255-64-229.

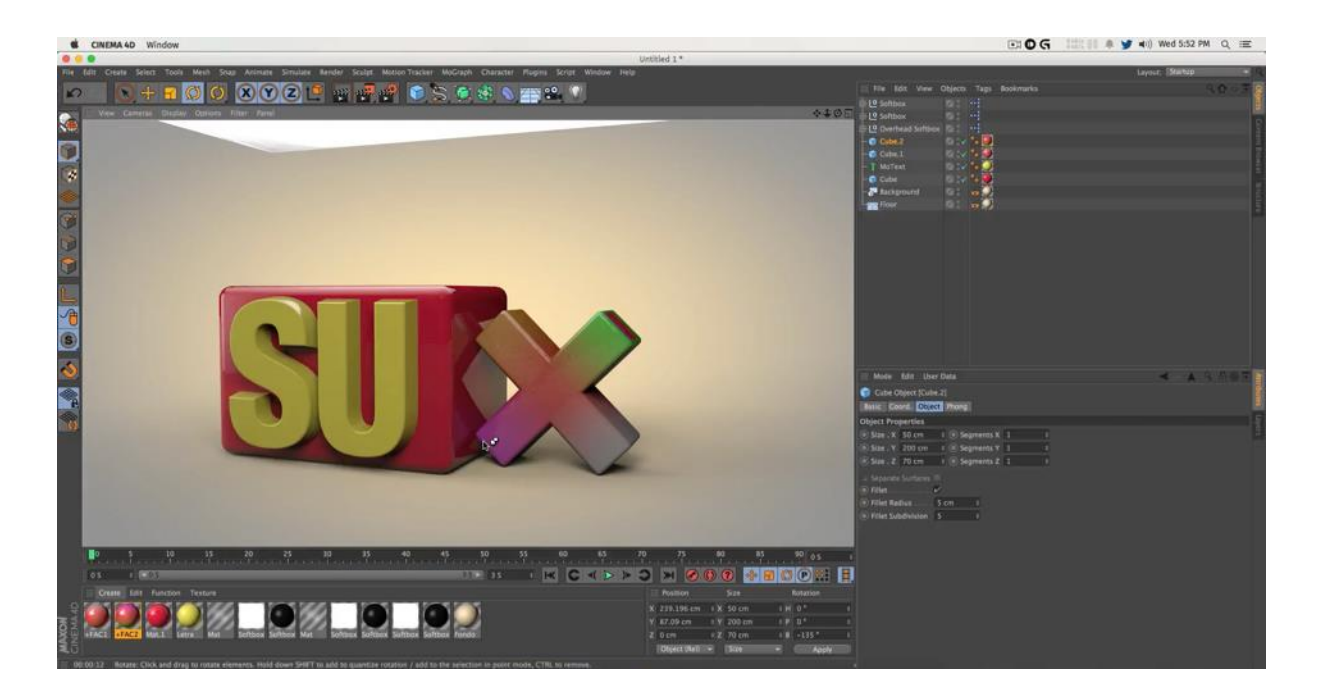

Figura 5. Previsualización de escena texturizada en C4D.

### **Paso 9. Crear la cámara y finalizar la escena**

- > Crear un objeto "Camera".
- Agrupar los objetos "Cube1" y "Cube2" en un objeto nulo.
- $\triangleright$  Llamar al nuevo objeto nulo "Logo +".
- Mover la cámara hasta el plano y el ángulo que queramos.
- Marcar el botón de keyframe (fotograma clave) para dejar los valores de cámara guardados.
- Crear una etiqueta de protección en el objeto "Camera".
- Abrir la configuración del render:
	- o Cambiar el motor de render a "Physical".
- En las propiedades del motor "Physical":
	- o Activar 'Depth of Field'.
	- o Activar 'Motion Blur'.
	- o Activar "Anti-aliasing" en valor 'Best'.
- o Activar "Ambient Occlusion".
	- Pestaña "Cache":
		- Activar "Enable cache".
		- Valor "Record Density" en 'Medium'.
- o Activar "Global Ilumination".
	- Pestaña "General":
		- Valor de "Samples" en 'High'.
	- Pestaña "Irradiance Cache":
		- Valor "Record Density" en 'High'.

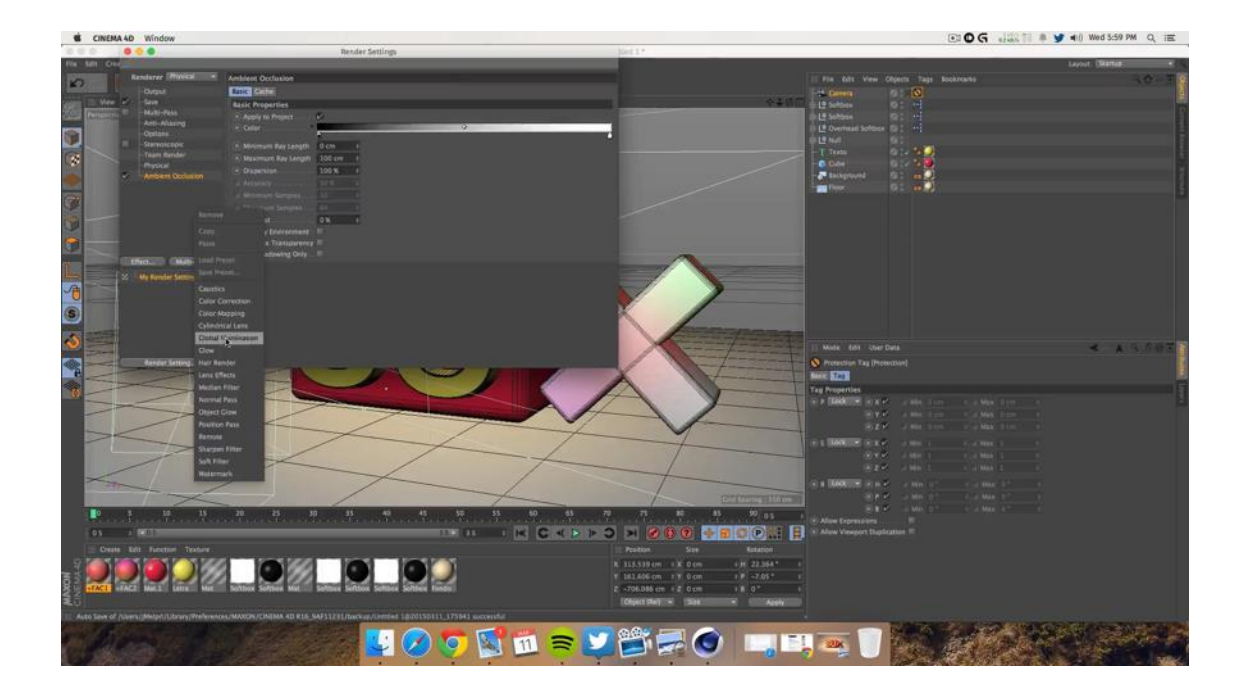

Figura 6. Ajustes finales del renderizado de escena.

### **Paso 10. Renderizar la escena.**

Renderizar el proyecto.

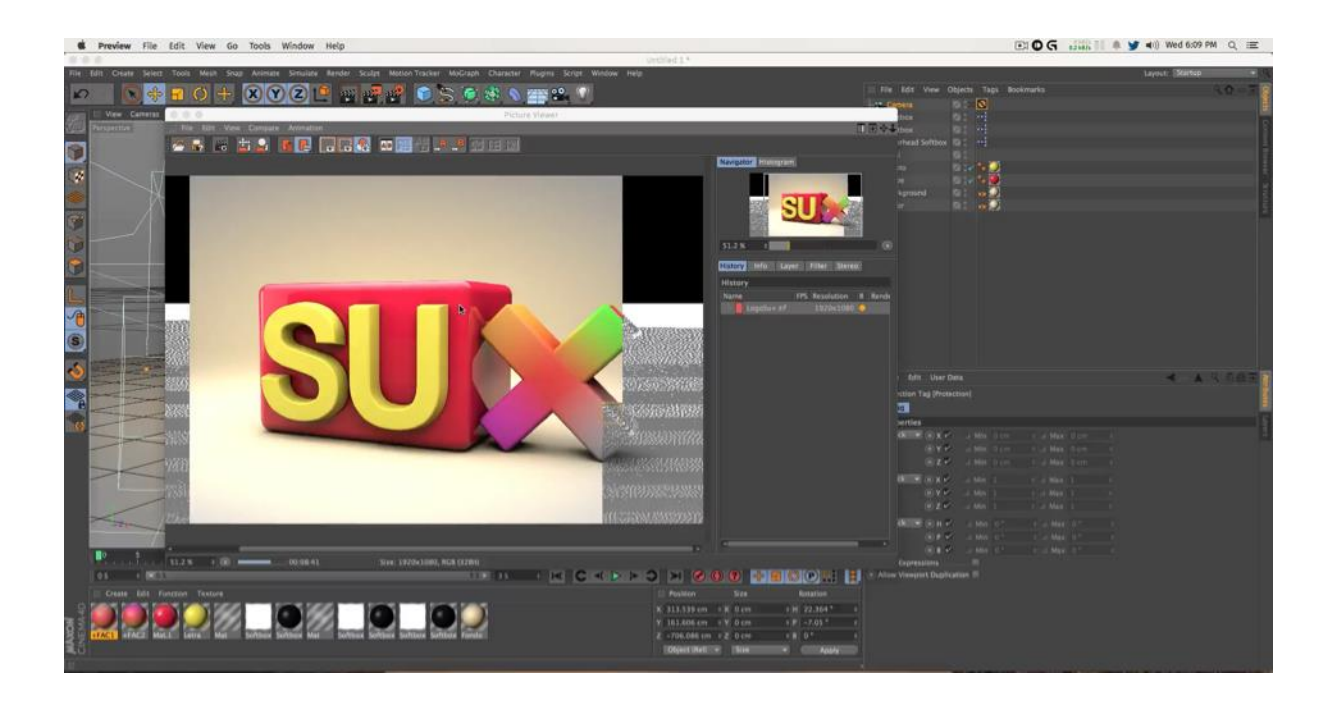

Figura 7. Proceso de renderizado de una escena en C4D.

# <span id="page-27-0"></span>*4.2.Paso a paso 2. Archivo: Illustrator – Cartel Debate Salvador*

## *Santiuste.mp4*

### **Paso 1. Configuración del proyecto**

- $\triangleright$  Abrir Adobe Illustrator.
- $\triangleright$  Crear un nuevo archivo:
	- o Nombre: "Cartel debate Salvador Santiuste".
	- o Tamaño: A3.
	- o Espacio de color: CMYK.
	- o Densidad de píxeles: 300 ppi.

### **Paso 2. Crear el fondo**

- $\triangleright$  Seleccionar herramienta forma poligonal.
- Crear una capa del tamaño del lienzo.
- Cambiar el nombre de la capa a "Background".
- $\triangleright$  Color de fondo degradado:
	- o Tipo de degradado radial:
		- Color A del gradiente: RGB: 255-220-127.
		- Color B del gradiente RGB: 219-173-106.

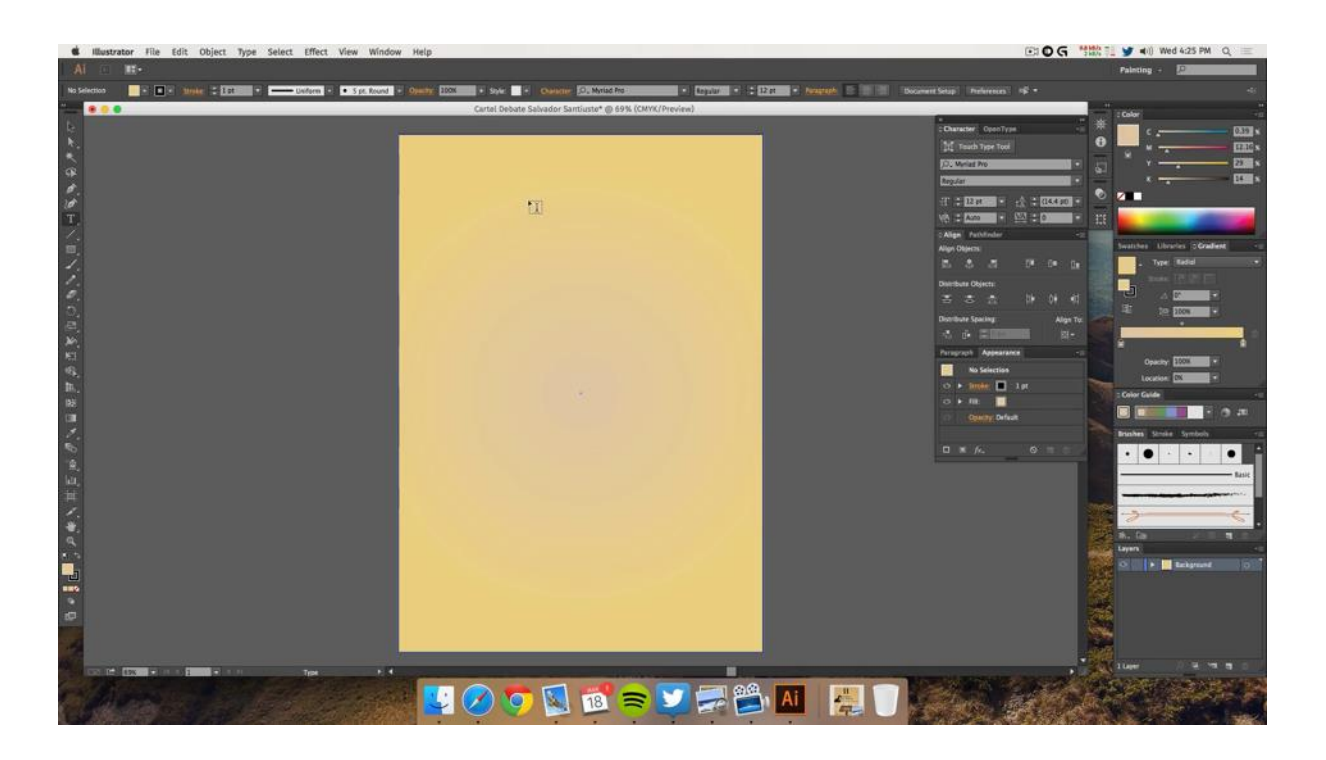

Figura 8. Lienzo con fondo degradado en Illustrator.

### **Paso 3. Crear el texto**

- $\triangleright$  Seleccionar herramienta de texto.
- Crear una nueva capa denominada "Textos".
- Seleccionar el tipo de tipografía: Cinzel Bold a 72pt.
- $\triangleright$  Escribir "II".
- $\triangleright$  Situar en la parte superior izquierda.
- $\triangleright$  Seleccionar herramienta de texto.
- Escribir "Torneo de Debate Salvador Santiuste".
- o Seleccionar tamaño a 63 pt.
- o Alinear texto a la izquierda.
- o Situarlo debajo del texto "II".

### **Paso 4. Importar la foto de Salvador**

- Crear una nueva capa denominada "Foto Salva".
- Ir a la pestaña Archivo / Importar y elegir el archivo: "FotoSalva.psd".
- $\triangleright$  Escalar la capa al 25%.
- Alinear la capa para el mismo tamaño que la capa "Textos".
- Seleccionar la capa "Textos" y dentro el texto "Salvador Santiuste"
	- o Aumentar el espaciado vertical a 108 pt.
	- o Reducir el tamaño a 45 pt.
	- o Hacerlo coincidir con la base de la capa "Foto Salva".
- Seleccionar la capa "Textos" y dentro el texto "Torneo de Debate".
	- o Aumentar el espaciado vertical a 65 pt.
- > Crear tres reglas para marcar los límites de cada capa.

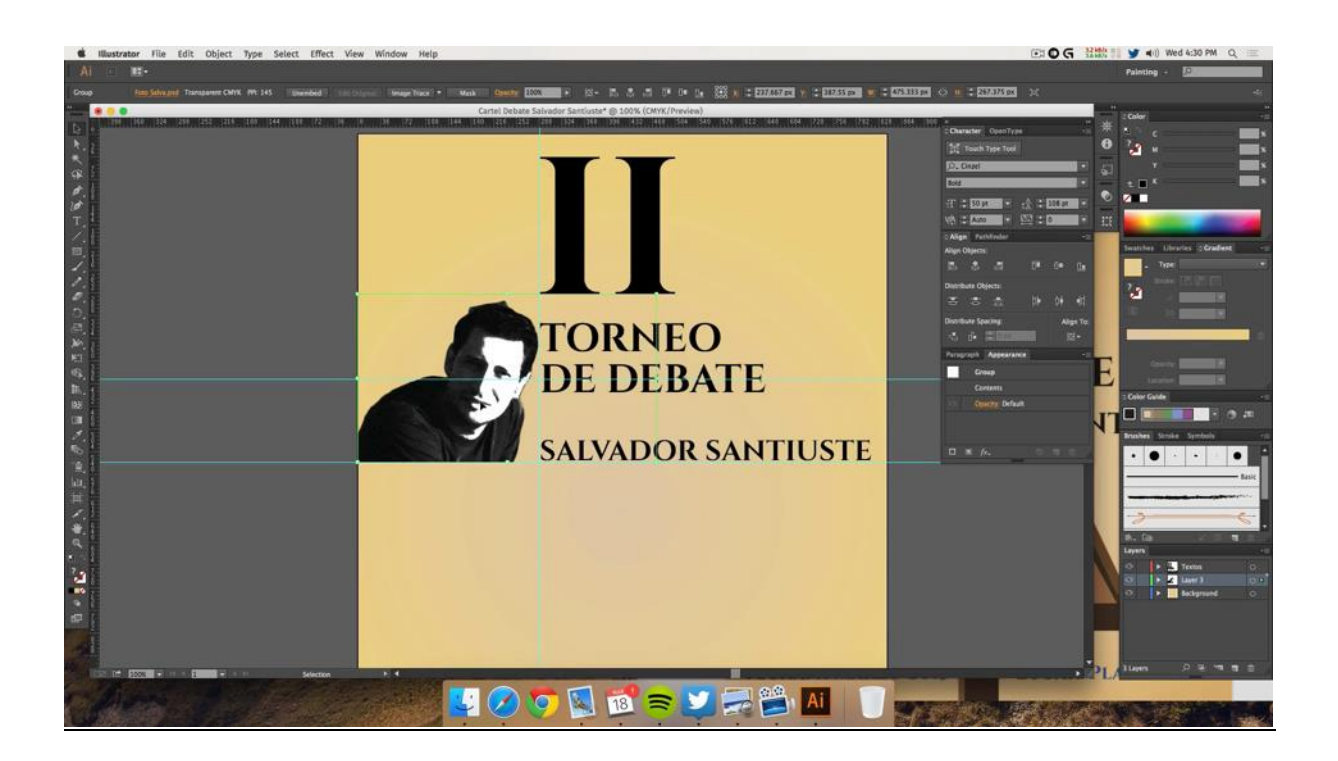

Figura 9. Alineación de texto e imagen de Salvador.

### **Paso 5. Importar logo Delegación Alumnos CC.SS y del programa + FAC**

- Crear tres reglas verticales para dividir el lienzo en tres tercios.
- Crear dos reglas horizontales para dividir la parte inferior del lienzo.
- > Crear una nueva capa denominada "Logo CCSS".
- Ir a la pestaña Archivo / Importar y elegir el archivo: "LogoDelegación.ai".
	- o Escalar la capa al 20%.
	- o Situar la capa "Logo CCSS" en el tercio inferior izquierdo.
- Crear una nueva capa denominada "Logo +FAC".
- Ir a la pestaña Archivo / Importar y elegir el archivo: "Logo+Fac.ai".
	- o Escalar la capa al 20%.
	- o Situar la capa "Logo +FAC" en el tercio inferior derecho.

### **Paso 6. Diseñar el atril**

- Crear dos reglas horizontales para dividir el tercio central del lienzo.
- $\triangleright$  Seleccionar herramienta forma poligonal.
- Crear una capa denominada "Atril".
	- o Crear un rectángulo que será la base del atril.
		- Color RGB: 96-57-19.
		- Situarlo en tercio central inferior.
	- o Duplicar el rectángulo para simular su sombra.
		- Color RGB: 169-124-80.
		- Situarlo 2 pasos a la izquierda del original.
	- o Seleccionar ambos rectángulos y alinearlos.
	- o Ir a la herramienta buscatrazos y clic en unir trazos.
- $\triangleright$  Seleccionar la herramienta de pluma.
	- o Elegir color RGB: 96-57-19.
	- o Dibujar un rectángulo con hendidura en el medio para simular la base del atril.
	- o Dibujar dos líneas en perspectiva para simular la profundidad en el espacio.

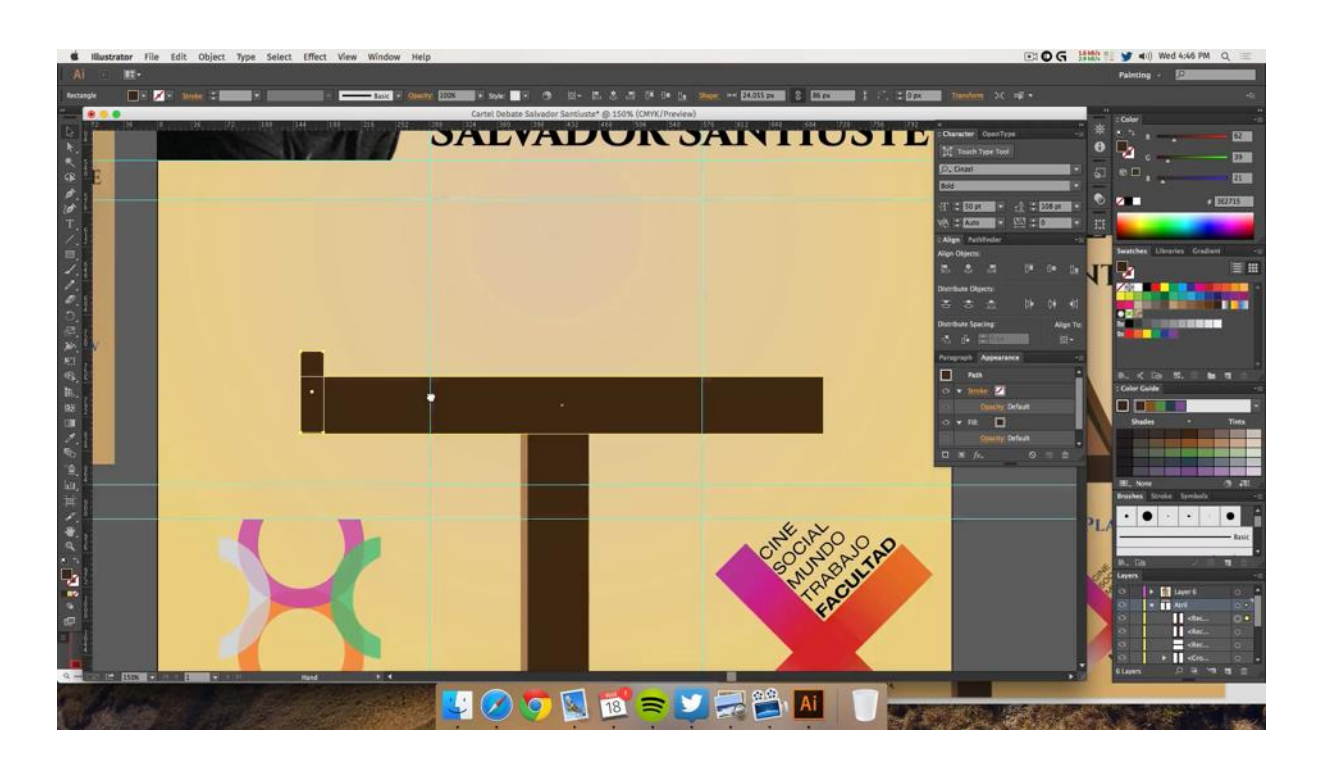

Figura 10. Dibujo del atril en Illustrator.

Elegir color RGB: 103-78-47.

- Dibujar las zonas interiores del atril.
- Ajustar cada trazo para que coincida.
- Elegir color RGB: 169-124-80.
- Dibujar la tabla del atril.
- $\triangleright$  Ajustar los trazos para que coincidan.

### **Paso 7. Diseñar los micrófonos**

- Crear una capa nueva denominada "Micr".
- Seleccionar la herramienta segmento de línea.
	- o Dibujar una línea recta de 80 px.
	- o Trazo de 5 pt.
	- o Situarla en la parte superior izquierda de la tabla del atril.
- o Crear un punto en el medio de la línea.
- o Doblar la parte superior de la línea hacia el centro.
- $\triangleright$  Seleccionar la herramienta de forma poligonal.
	- o Dibujar una elipse en la parte inferior de la línea.
	- o Quitar el trazo.
	- o Elegir relleno de color RGB: 65-64-66.
- $\triangleright$  Duplicar la elipse:
	- o Escalar el tamaño al 50%
	- o Quitar el relleno.
	- o Elegir trazo de 3 pt.
	- o Color RGB: 144-164-174.
- $\triangleright$  Seleccionar la herramienta de forma poligonal.
	- o Dibujar un rectángulo redondeado.
	- o Situarlo en el extremo superior del micrófono a modo de viento.
	- o Quitar trazo.
	- o Elegir color RGB de relleno: 65-64-66.

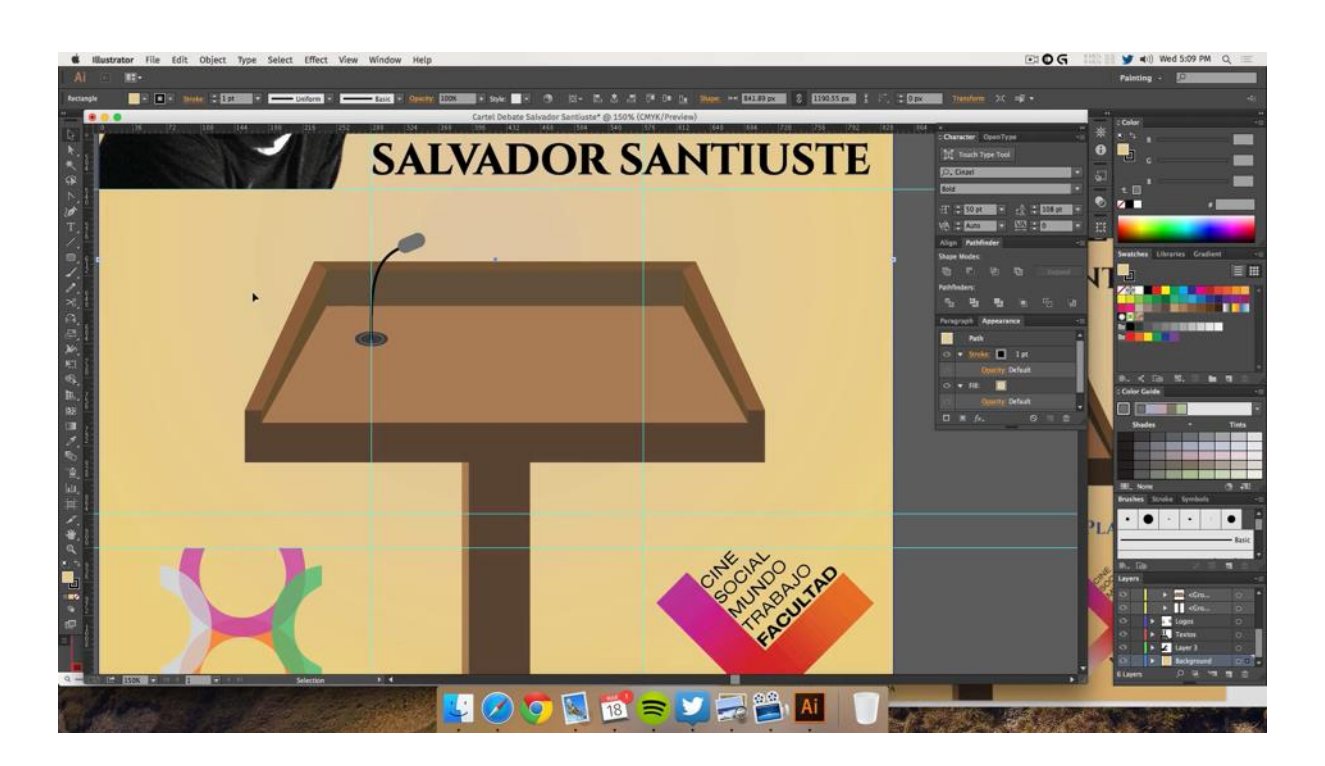

Figura 11. Diseño del micrófono dentro del atril.

Seleccionar todos los trazos del micrófono.

- Abrir la pestaña de capas y agrupar los trazos.
- Duplicar el grupo del micrófono.
- $\triangleright$  Situar los dos micrófonos uno a cada lado del atril.
- Reflejar uno de los micrófonos en el eje vertical para que ambos miren al centro.

### **Paso 8. Información de fecha, lugar y hora**

- $\triangleright$  Seleccionar la herramienta de texto:
	- o Escribir "Hora: 12:00".
	- o Color RGB: 255-255-255.
	- o Situar en la parte central del atril.
- $\triangleright$  Seleccionar la herramienta de texto:
	- o Escribir "Lugar:".
- o Color RGB: 30-30-30.
- o Escribir "Plató de TV".
- o Color RGB: 50-87-166.
- o Situar en el tercio central derecho.
- $\triangleright$  Seleccionar la herramienta de texto:
	- o Escribir "Fecha:".
	- o Color RGB: 30-30-30.
	- o Escribir "11 marzo 2015".
	- o Color RGB: 50-87-166.
	- o Situar en el tercio central izquierda.

### **Paso 9. Diseño del folio y finalización**

- Crear una nueva capa denominada "Folio".
- $\triangleright$  Seleccionar la herramienta de pluma.
- Dibujar un rectángulo siguiendo la perspectiva de la tabla del atril:
	- o Elegir color de relleno RGB: 209-211-212.
	- o Situar en el centro de la tabla del atril.
- $\triangleright$  Seleccionar la herramienta de texto:
	- o Escoger una tipografía "script".
	- o Elegir un tamaño de puntos inferior a 5.
	- o Escribir texto.
	- o Colocar el texto encima de la capa "Folio".

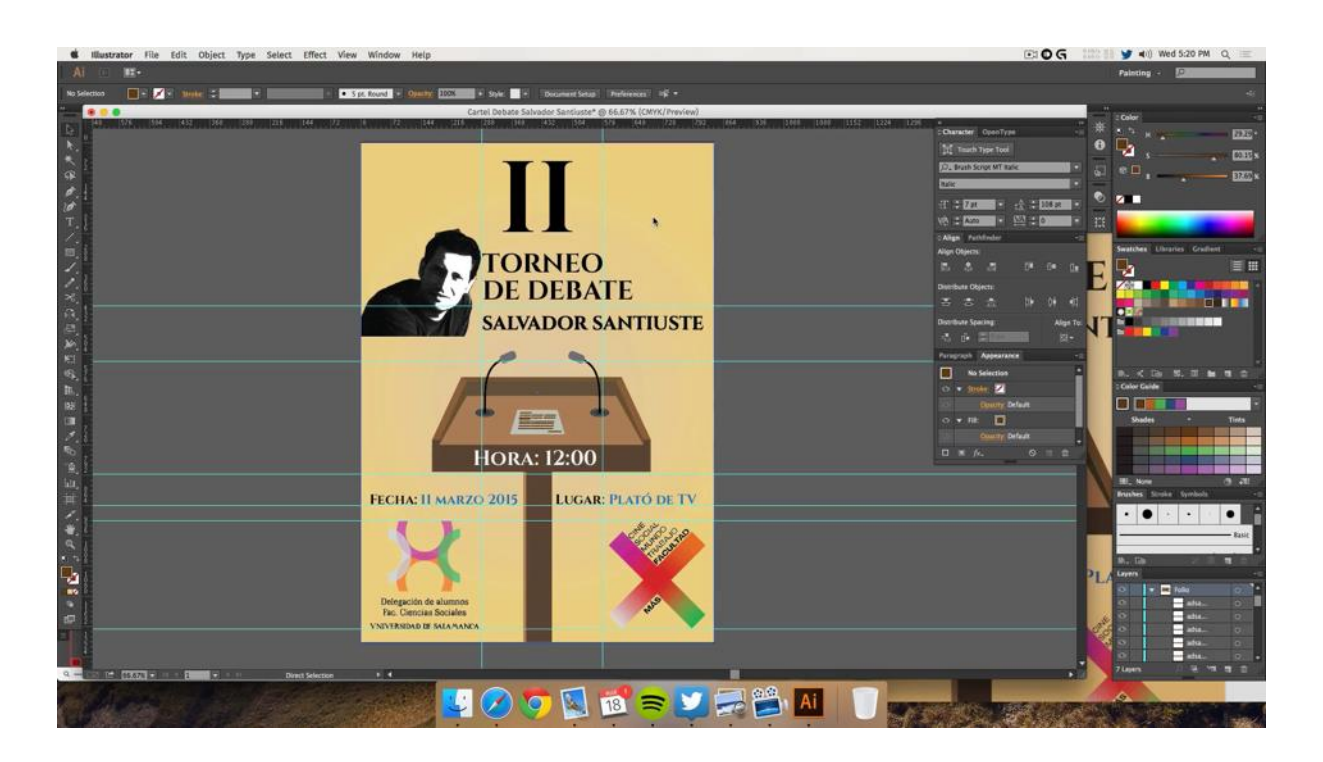

Figura 12. Diseño final del cartel.

### <span id="page-37-0"></span>**5. CONCLUSIONES**

Desde la puesta en marcha del presente TFG supe que si tenía la oportunidad de poder llevar a cabo el Proyecto que deseaba no iban a faltar por mi parte ni las ganas de aprender, ni la motivación en el momento de ponerme a ello. Tampoco tenía ninguna duda que si realmente hacía algo que me llenase, la satisfacción posterior cuando pudiera comprobar los resultados del trabajo iba a ser evidente. Del mismo modo, como ya he mencionado, con ello también pretendía, en la medida de lo posible, tener todo un trabajo personal que me sirviera de cara al futuro laboral. Al igual que pudiera contribuir para divulgar un tipo de creación audiovisual que quizás no tiene el reconocimiento que se merece.

Una vez llegados a este punto creo que el reto propuesto al comienzo del mismo está en buena medida superado. Como se ha podido constatar a lo largo de ésta memoria el proceso de creación de un TFG de tipo creativo como el que he realizado también supone una preparación teórica prevía, un análisis del público objetivo, así como la comprensión del fin que se necesita para cada obra. Una serie de fases que han de seguirse minuciosamente para que el trabajo final sea el que uno realmente se plantea desde el comienzo.

No obstante, durante el desarrollo de los diversos fragmentos audiovisuales también ha habido varios momentos de dificultad. El proceso de creación, realización y presentación en sí encarna puntos de cambio, de prueba y error y de toma de decisiones; si bien a la hora de la verdad, y más al trabajar para un equipo, son las personas que lo conforman quienes tienen que dar el visto bueno a los productos audiovisuales que se van a emitir.

Del mismo modo, además de tener que contar con la aprobación y supervision de un coordinador y un equipo de profesionales, otra de las complicaciones que se derivan de estar inmerso en un proyecto real son las necesidaes que se dan para cada caso. En este sentido,

tener que realizar pequeños cambios en las piezas para adecuarlas a un tema en concreto, cambiar el foco de atención para satisfacer algunas carencias, o incluso recrear piezas ya elaboradas han sido modificaciones habituales durante la realización de todo este Proyecto.

Una muestra más de que todo este TFG ha contando con un claro enfoque lo más cercano al mundo profesional posible. Uno de mis principales objetivos a la hora de realizar este Proyecto era precisamente asumir una responsabilidad profesional, hecho que he podido comprobar de forma fehaciente en este tiempo, una circunstancia que me ha servido de gran experiencia y aprendiaje.

Con toda la información recogida y mostrada en esta memoria, puedo concluir que pese a las dificultades que estaban implícitas en un tipo de trabajo que fuera contenedor de pequeños fragmentos, al final la satisfacción de ver cada una de las pequñas obras terminadas y emitidas es muy gratificante. Contar con las felicitaciones de los demás compañeros y de los propios profesores, profesionales al fin y al cabo de la comunicación, son motivo de alegría por ver un trabajo bien realizado.

### <span id="page-39-0"></span>**6. RECURSOS EMPLEADOS**

### <span id="page-39-1"></span>*6.1.Software Informático:*

- Adobe After Effects CC 2014
- $\triangleright$  Adobe Ilustrator CC 2014
- $\blacktriangleright$  Adobe Photoshop CC 2014
- Adobe Premiere CC 2014
- $\triangleright$  Maxon Cinema 4D Studio r16
- $\triangleright$  ScreenFlow v5

 $\overline{a}$ 

### <span id="page-39-2"></span>*6.2.Recursos de la web:*

- Simbología USAL (2012). Recuperado el 22 de noviembre de 2014 del sitio web del Manual de Identidad Corporativa de la Universidad de Salamanca: <http://www.usal.es/webusal/node/19393>
- Simbología programa + Facultad (s.f.). Recuperado el 25 de noviembre de 2014 del sitio web del programa + Facultad de la Facultad de Ciencias Sociales de la Universidad de Salamanca: <http://cienciassociales.usal.es/node/213>
- Música CC (*Creative Commons*): [www.jamendo.com](http://www.jamendo.com/)\*
- $\triangleright$  Biblioteca de efectos de sonido :<http://www.freesfx.co.uk/>\*
- $\triangleright$  Biblioteca de efectos de sonido:<http://www.soundsnap.com/>\*

<sup>\*</sup> La música y los efectos de sonido de los vídeos, se han recuperado de estas bibliotecas.

### <span id="page-40-0"></span>**7. FUENTES DE REFERENCIA**

- ADOBE PRESS. (2012). After Effects CS6 (medios digitales y creatividad). Anaya Multimedia
- BROODY, N. (1988). The Graphic Language of Neville Brody, with 474 Illustrations, 101 in Full Colour (v. 1). Thames & Hudson Ltd.
- CONTRERAS, F. R., SAN NICOLÁS ROMERA, C. (2001). Diseño gráfico, creatividad y comunicación. Madrid: Blur Ediciones.

MEGGS, P. B., PURVIS A. W. (2011). Meggs' History of Graphic Design. Wiley.

- MEYER, C., MEYER, T. (2012): After Effects Apprentice: Real World Skills for the Aspiring Motion Graphics Artist. Taylor & Francis.
- NIELSEN, J. (2006). Usabilidad: Prioridad en el diseño web. Madrid: Anaya Multimedia.
- PÉREZ GAULI, J. C. La publicidad como arte y el arte como publicidad. Arte, Individuo y Sociedad, nº10, 1998, Madrid, UCM, pp. 181-191.
- Plan De Estudios Del Grado [en línea]. Salamanca: Universidad de Salamanca, 2011[fecha de consulta: 21 de marzo de 2015]. Disponible en: < <http://www.usal.es/webusal/node/4605/> >
- ROBERTS, L. (2010). Procesos creativos en el diseño gráfico: cuadernos de trabajo. Parramon.
- SÁNCHEZ FRANCO, M.J. (1999). Eficacia publicitaria. Teoría y práctica. Madrid, McGraw-Hill.

TOGNAZZINI, Bruce. First Principles of Interaction Design (Revised & Expanded) [en línea]. 2014 [fecha de consulta: 21 abril 2015]. Disponible en: < <http://asktog.com/atc/principles-of-interaction-design/> >

VILLAFAÑE, J. (2006). Introducción a la teoría de la imagen. Madrid: Pirámide.

### <span id="page-42-0"></span>**8. ANEXOS**

### <span id="page-42-1"></span>*8.1.Anexo 1. Estructura Carpeta – Disco*

Además de ésta memoria del Proyecto, se va a adjuntar tanto en soporte físico (DVD) como en soporte digital (OneDrive), la carpeta contenedora en la que se incluyen las animaciones finales que conforman el propio TFG, así como los brutos y todos los archivos necesarios para la realización de los mismos.

Del mismo modo, para facilitar el visionado de todas las animaciones finales también se han editado dos vídeos, uno denominado "Animaciones & Grafismo - SU+" en el que se recogen las piezas utilzadas para el programa audiovisual SU+, y otro denominado "Animaciones & Grafismo - +Fac" que contiene aquellas piezas dedicadas a las actividades generales del programa "+Facultad". Dichos montajes están disponibles en la plataforma de vídeos profesional "Vimeo" a través del siguiente enlace: <https://vimeo.com/album/3447161> y accesible mediante la contraseña "tfgjaviermelgar" (sin comillas).

En el caso de la carpeta contenedora en soporte digital, está disponible en el sistema de almacenamiento en la nube de OneDrive a través del siguiente enlace: <http://1drv.ms/1dEzebi>

La estructura de dicha carpeta es la siguiente, soporte contendor (OneDrive / DVD) "Contendor TFG – Melgar Prieto Javier":

- Archivo: MEMORIA\_TFG\_JAVIER\_MELGAR\_PRIETO.pdf
- > Archivo: FICHA\_TECNICA\_TFG.pdf
- > Archivo: MODELO\_SOLICITUD\_DEFENSA\_TFG\_CAV.pdf
- Carpeta "Animaciones Finales", que incluye todas las infografías y grafismos que conforman el núcleo del TFG:
- o Archivo: Cabecera\_@+.mp4
- o Archivo: Cabecera\_+FAC.mp4
- o Archivo: Cabecera\_+FAC&Amnistia\_Internacional.mp4
- o Archivo: Cabecera\_Al+.mp4
- o Archivo: Cabecera\_CAV&SPIOmp4
- o Archivo: Cabecera\_INFOR+.mp4
- o Archivo: Cabecera\_PROXI+.mp4
- o Archivo: Cabecera\_SU+.mp4
- o Archivo: Cabecera\_TE+.mp4
- o Archivo: Cartel\_Debate\_Salvador\_Santiuste.pdf
- o Archivo: Cortinilla\_SU+1.mp4
- o Archivo: Cortinilla\_SU+2.mp4
- o Archivo: Modelado\_SU+\_3D.jpg
- o Archivo: Salida\_+FAC.mp4
- o Archivo: Salida\_SU+.mp4
- o Archivo: TercioInferior\_+FAC.mp4
- o Archivo: TercioInferior\_SPIO.mp4
- o Archivo: TercioInferior\_SU+.mp4
- o Archivo: Videoclip\_Bicho\_SU+.mp4
- o Archivo: Animaciones&Grafismo\_SU+.mp4
- o Archivo: Animaciones&Grafismo\_+Fac.mp4
- Carpeta "Brutos y Videotutorial" que consta de dos vídeos por cada programa utilizado. Se muestra el proceso de realización en tiempo real grabado directamente desde el ordenador. Uno de ellos está además locutado.
	- o Archivo: AE Tercio Inferior.mp4
- o Archivo: AE Videotutorial Proxi+.mp4
- o Archivo: C4D Cabecera +FAC 3D.mp4
- o Archivo: C4D Modelado 3D SU+.mp4
- o Archivo: IL Logo Amnistia Internacional.mp4
- o Archivo: IL Cartel Debate Salvador Santiuste.mp4

## <span id="page-45-0"></span>*8.2.Anexo 2. Escrito Del Prof. Franciso Javier López Gil*

Como muestra del trabajo realizado durante las prácticas extracurriculares en el marco del programa +Facultad, el profesor y director del proyecto, Francisco Javier López Gil, ha tenido la consideración de escribir las siguientes palabras sobre mi labor:

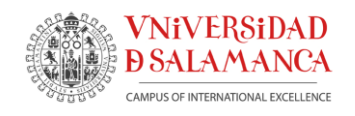

Facultad de Ciencias Sociales Departamento de Sociologí<sup>a</sup> y Comunicació<sup>n</sup> Campus Unamuno. Edificio FES 37007 Salamanca Españ<sup>a</sup>

**AT. ISABEL BARRIOS** Dtora. TFG Javier Melgar

Salamanca, 24 de Mayo 2015

Hola Isabel

El motivo de la presente carta es para comentarte el excelente trabajo que ha llevado cabo tu alumno *JAVIER MELGAR PRIETO* con su trabajo de fin de grado (TFG) durante este curso y que nos ha servido para poner en marcha el programa de TV de la Facultad *"SU+".*

Creo que el éxito de esta iniciativa ha venido motivado por la aportació<sup>n</sup> de cada uno de los miembros del equipo y especialmente por el trabajo de Javier, que ha aportado una enorme calidad visual al producto final. Sus cortinillas, cabeceras, infografías, etc son dignas de un profesional reconocido y en ocasiones así me lo han reconocido compañeros de profesión que han quedado impresionados con la limpieza y claridad de ideas plasmadas en sus creaciones.

La creatividad y profesionalidad demostrada por el alumno en todos los trabajos que le hemos pedido durante este año hacen que piense que debo escribirte estas líneas para pedirte que consideres la posibilidad, en mi opinión, de calificar su TFG con matrícula de honor. Creo que se lo merece sin lugar <sup>a</sup> dudas.

Atentamente

**Fdo***: Fco. Javier López Gil*

Facultad de Ciencias Sociales Área de Comunicació<sup>n</sup> Audiovisual (CAV) Universidad de Salamanca (ESPAÑA) Edificio FES, Campus M. Unamuno Salamanca 37007- Españ<sup>a</sup>

> 34 629826725 **R** jlgil@usal.es

## <span id="page-47-0"></span>*8.3.Anexo 3. Ficha técnica*

### **Ficha Técnica Trabajo de Fin de Grado en Comunicación Audiovisual Tipo C "Trabajo de Creación Audiovisual"** Curso 2014 - 2015

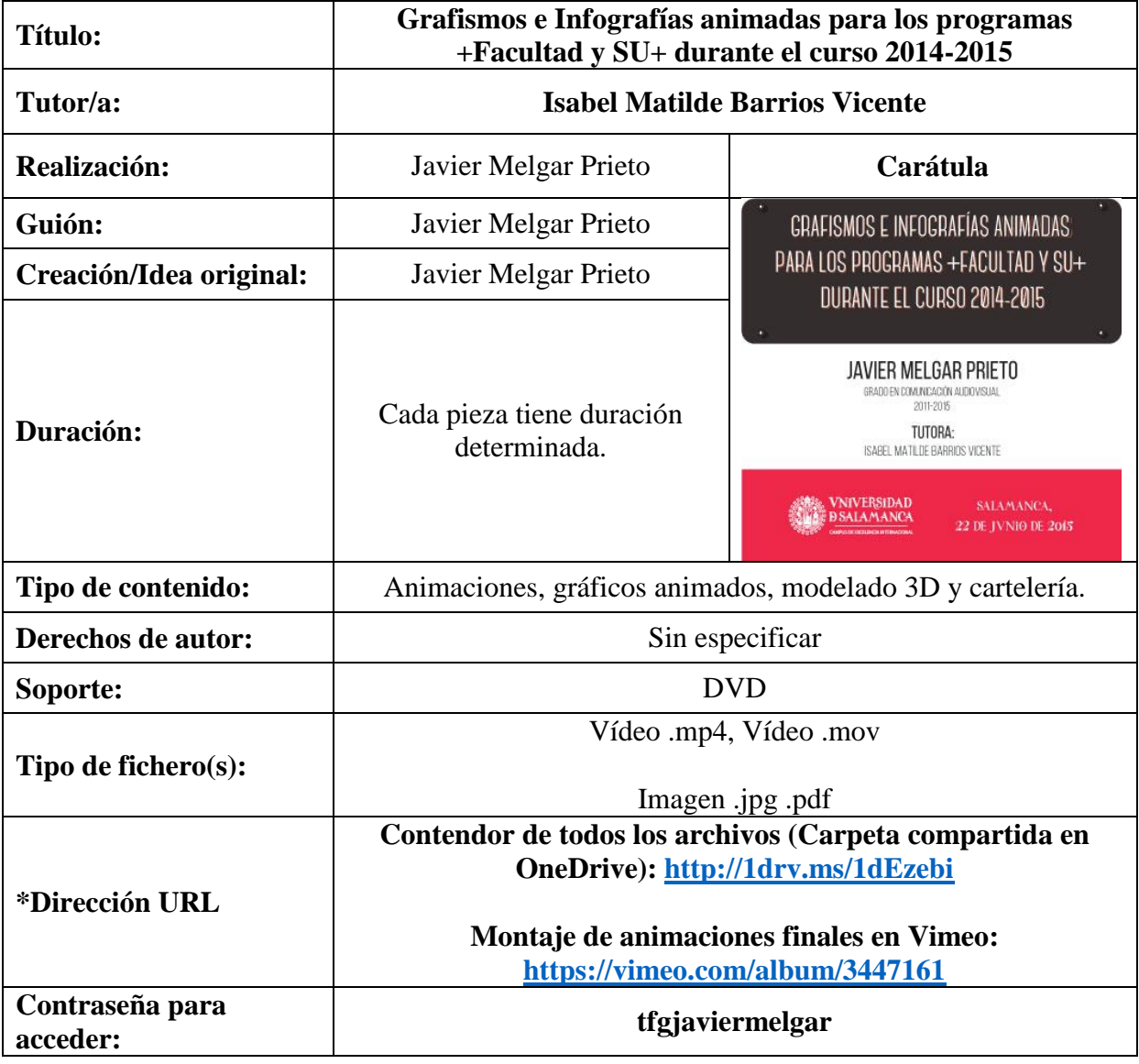

### **Salamanca, a 22 de junio de 2015**

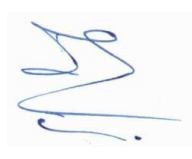

**Isabel M. Barrios Vicente**